# **Sponsored Article PACKAGE 1FOOD**<br>manufacture

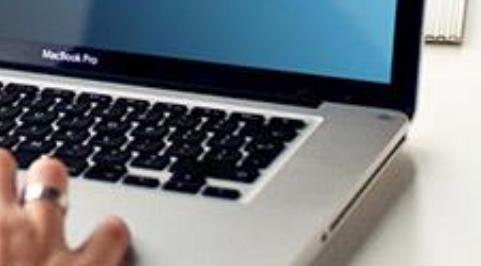

 $\textit{William Reed}\xspace$ 

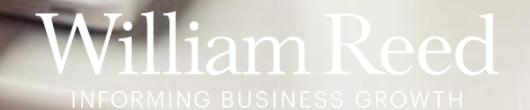

#### **Total of 7 banner placements**

#### **Billboard**

Dimensions: 970 x 250 pixels (width x height) File type: GIF, PNG, JPG or HTML 5

### **2 3**

**1**

#### **Medium Rectangle**

Dimensions: 300 x 250 pixels (width x height) File type: GIF, PNG, JPG or HTML 5

#### **Half Page**

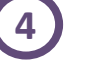

Dimensions: 300 x 600 pixels (width x height) File type: GIF, PNG, JPG or HTML 5

#### **Text Advert**

Title: 50 characters maximum, including spaces and punctuation Text: 250 characters maximum, including spaces and punctuation **Please note:** The call to action **«… Click here »** will be added automatically and can not be amended

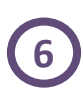

**7**

**5**

#### **Mobile Leaderboard**

Dimensions: 320 x 50 pixels (width x height) File type: GIF, PNG, JPG

#### **Mobile Text Advert**

Image: 102 x 68 pixels (width x height) – 20 KB max - .PNG/ .JPG (static image only) Title: 45 characters maximum, including spaces and punctuation Text: 60 characters maximum, including spaces and punctuation

### **File Type**

Each banner must be under the maximum size of 1 MB

#### **Animation**

Banners can be animated, Only background banners cannot

#### **Click URL**

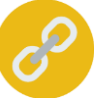

**Eo** 

Please provide a web address (URL link) for the banners to click through to Ensure the URL link is UTM tagged, more information **[here](https://resources.wrbm.com/guidelines/adspecs/UTM_Fact_Sheet.pdf)** You can provide a separate link for each of the banner placements

#### **Submission deadline**

A minimum of 5 business days before the start of the campaign Please send the finalised material to [adops@wrbm.com](mailto:adops@wrbm.com)

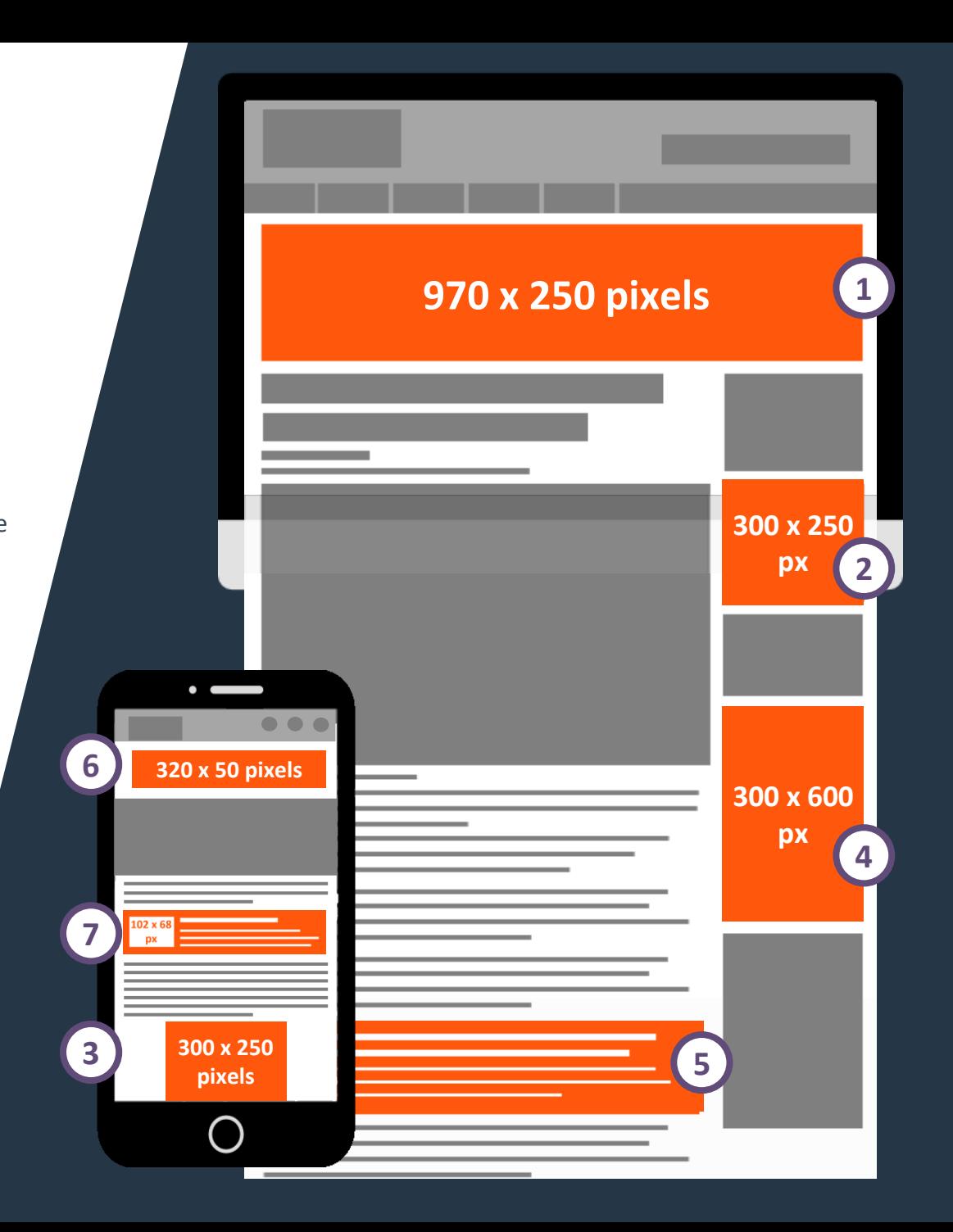

## **Best Practices**

#### **Branding techniques**

- Place your logo in a predominant position
- Use eye-catching colours that compliment your brand
- Include a relevant and enticing image
- Ensure any text is in a font style and size that is easy to read

#### **Quality techniques**

- Keep the content concise and highly focused
- Try and keep the file size as low as possible (this will lead to faster delivery of your advertisement on our websites)
- The landing page should be relevant to the banner

#### **Click-through techniques**

- Include a clear call to action
- Make the offer appealing enough to click

#### **Tracking techniques**

- It is in your interest to track your Campaign performance with your web analytics solution
- If you want to track banner URLs in your own web analytics tool or Google Analytics please refer to the document **[here](https://resources.wrbm.com/guidelines/adspecs/Tracking_Your_Campaign.pdf)**

# **HTML5 Creative Instructions**

#### **This page is only relevant if you wish to supply a HTML5 creative**

- **VALIDATE** your HTML here<https://h5validator.appspot.com/dcm/asset>
- Name your html file index.html and send all assets in a single .ZIP
- Include and minify all scripts and styling in the document head
- **DO NOT** self-host images or scripts
- **DO NOT** include any subfolders such as "images" or "scripts" single directories only
- **DO NOT** mimic any on-site experience, pages, designs, graphics or logos without prior written approval
- Use the size meta tag to indicate the intended size for your creative and ensure your creative renders at the right dimensions: <meta name="ad.size" content="width=[x],height=[y]">
- HTML5 creatives can only have fixed dimensions (e.g., 300x250, 400x400, 728x90, etc.). Dynamic sizes such as "Fluid" are not supported
- [Further reading](https://support.google.com/admanager/answer/7046799?hl=en)